## **Микроучебник работы с тестатором**

• Создайте отдельную папку в которой вы будете хранить тесты, заготовки к тестам, рисунки, фотографии. • Одним словом все, что нужно и будет использоваться для создания тестов. • Сам тестатор тоже должен храниться в этой папке.

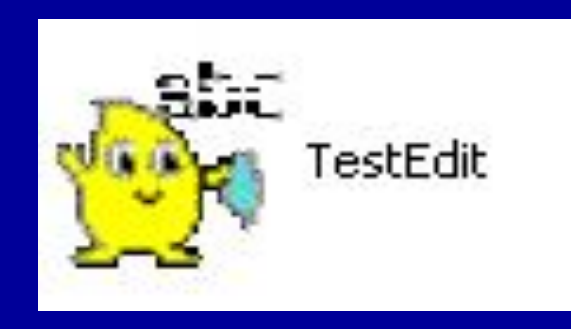

**Для начала работы кликните ярлык. Введите пароль «grgr»**

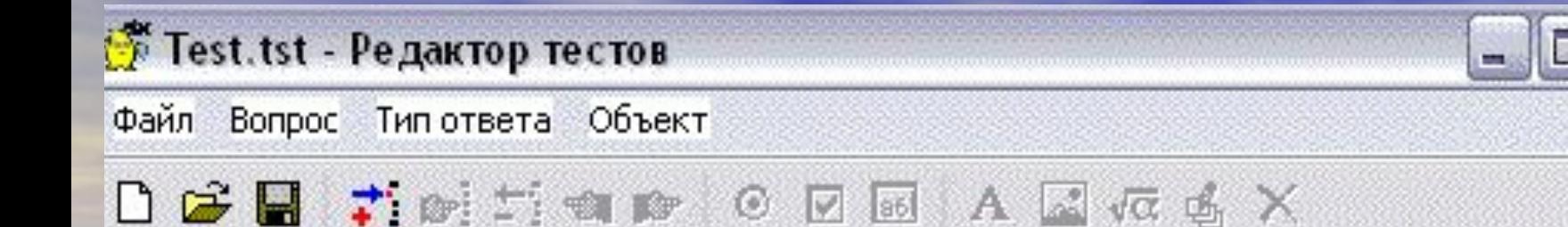

## Открывается поле редактора

В котором и создаются тесты

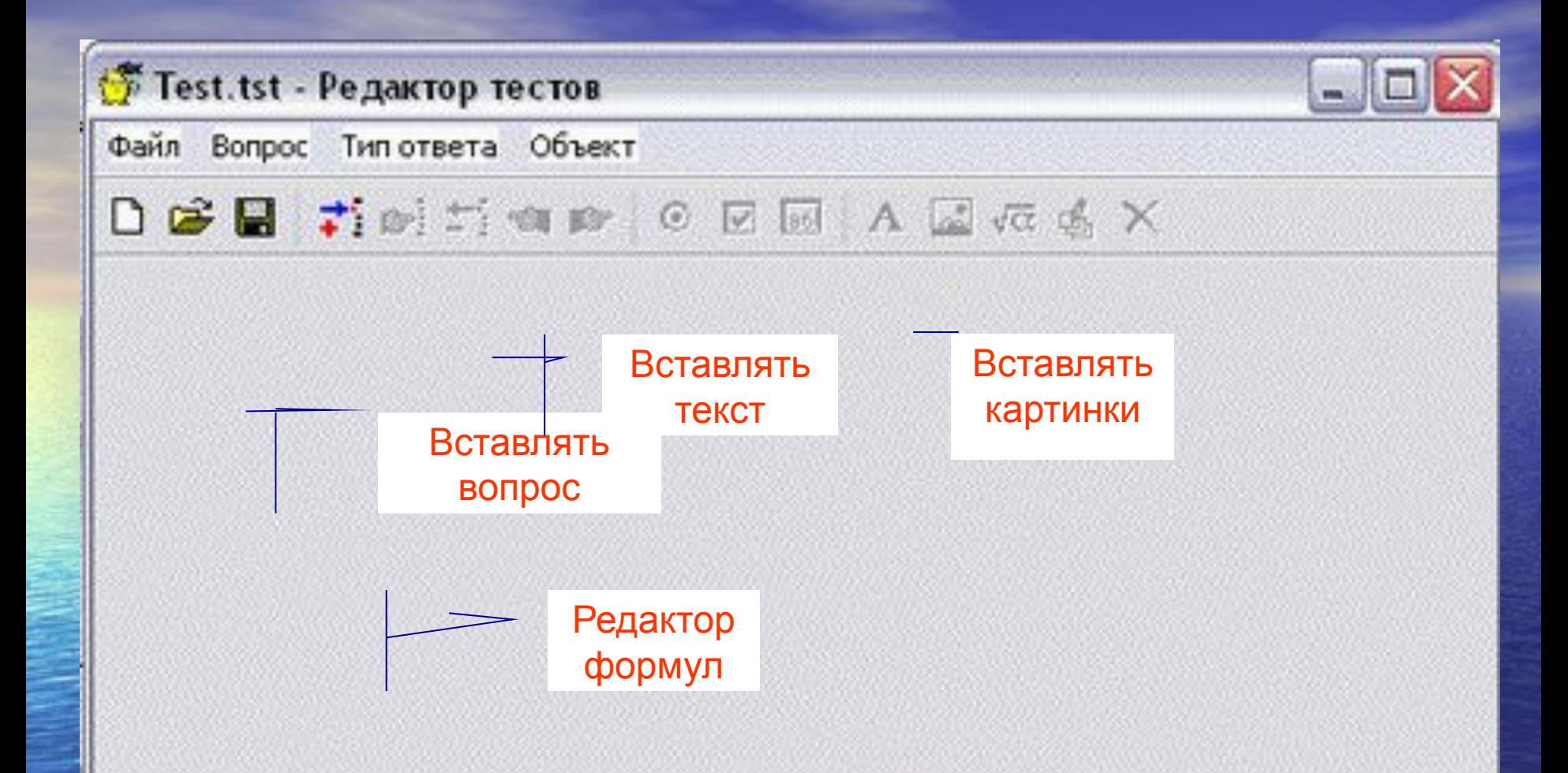

## При наведении указателя мышки на кнопки панели управления появляются подсказки о функциях кнопок

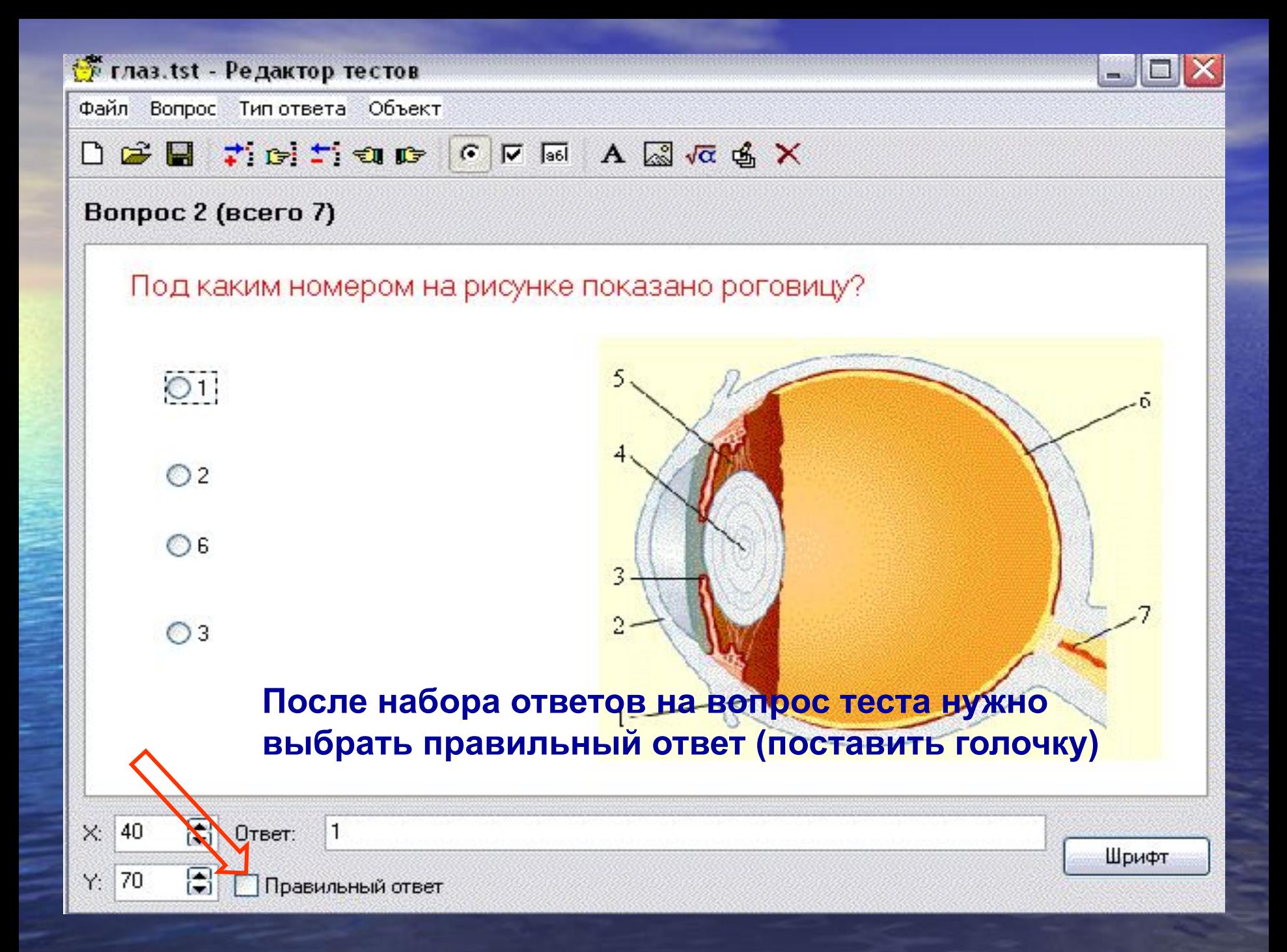

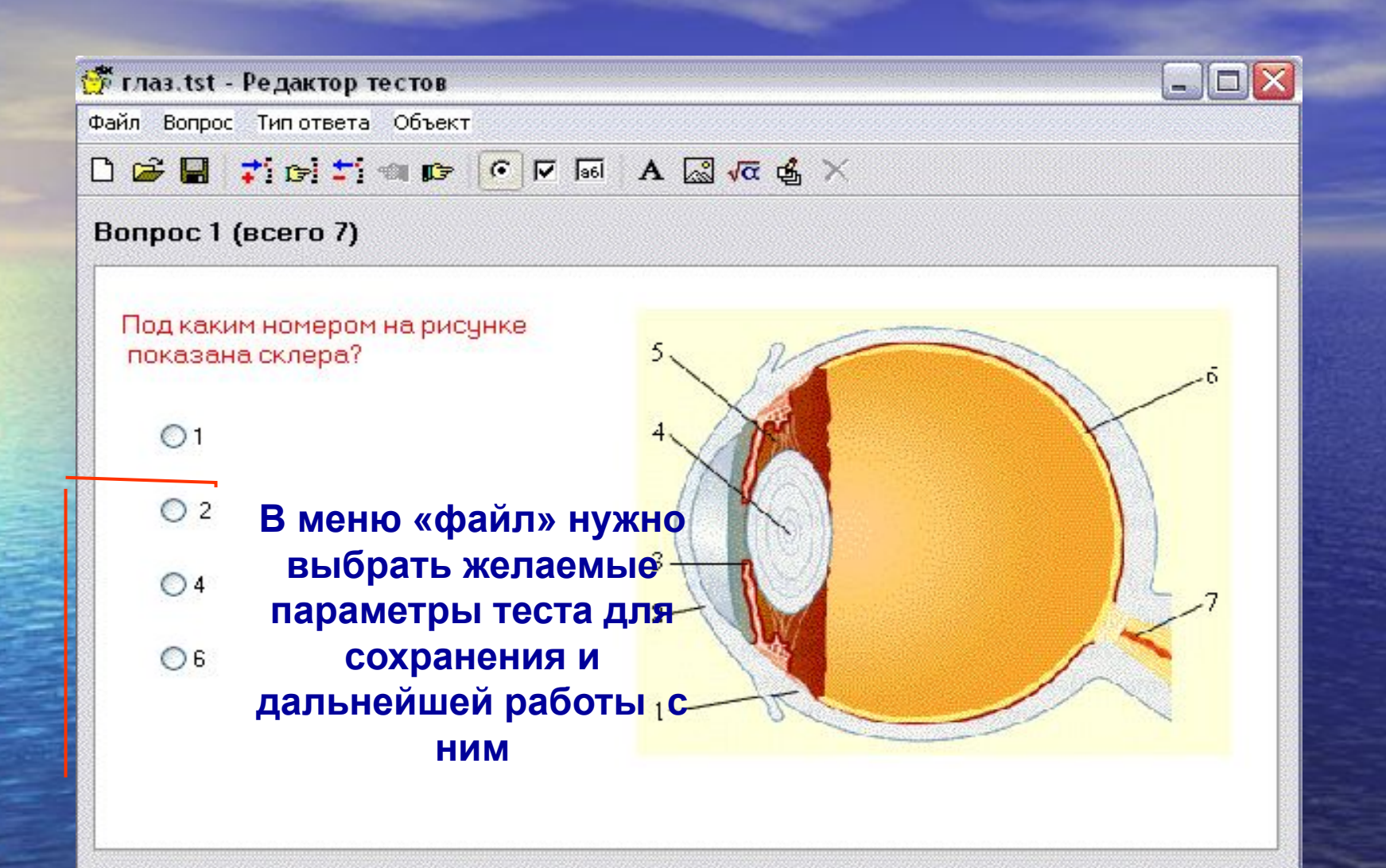

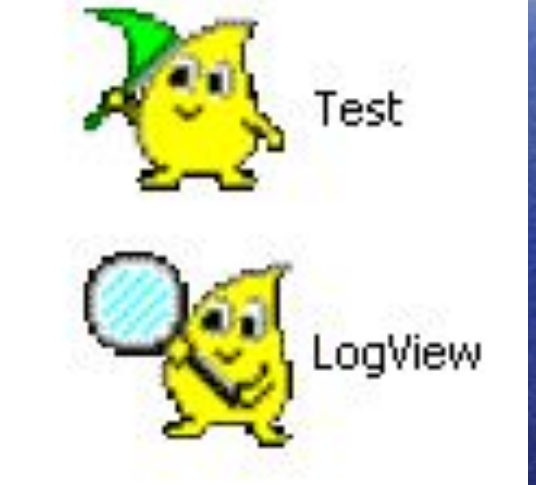

**• Для запуска уже готового теста нужно кликнуть по значку Test.**

**• Для открытия журнала – по значку LogView пароль: grgr**